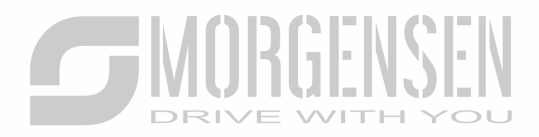

SMORGENSEN

**DANGER** 

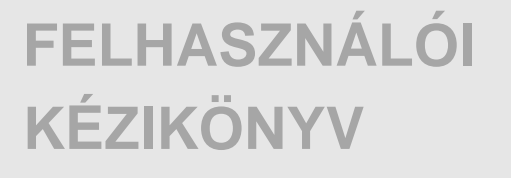

**MSI20 – MSI20SS INVERTER** 

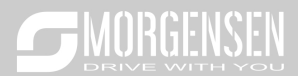

# 1. **Termékspecifikáció**

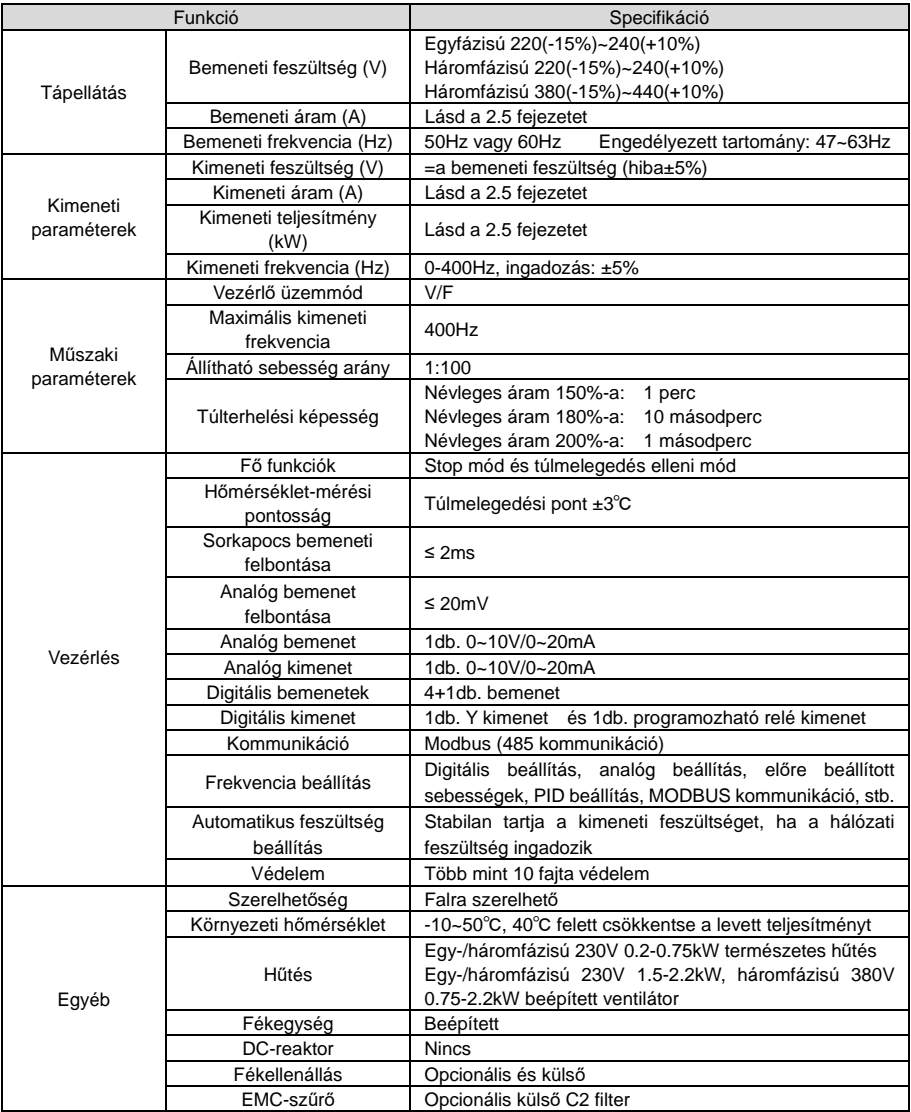

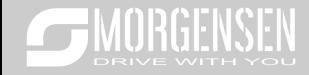

# 1.1. **Típustábla**

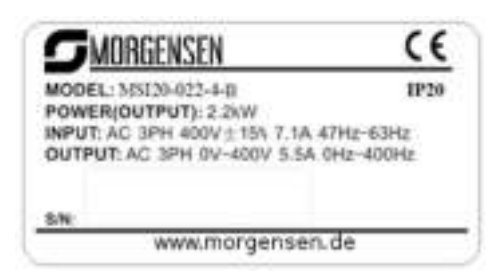

# 2-1. ábra Adattábla

## 1.2. **Típusjelölés**

A típusjelölés az inverterrel kapcsolatos információkat tartalmazza. A felhasználó az inverterhez illesztett típusjelölő címkén vagy az egyszerű adattáblán találhatja meg a típusjelölést.

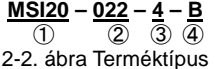

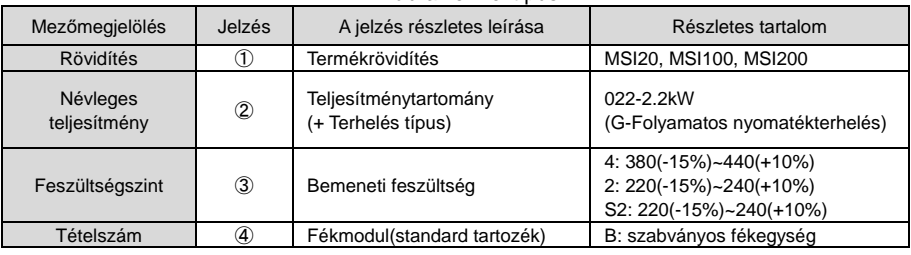

#### 1.3. **Névleges műszaki adatok**

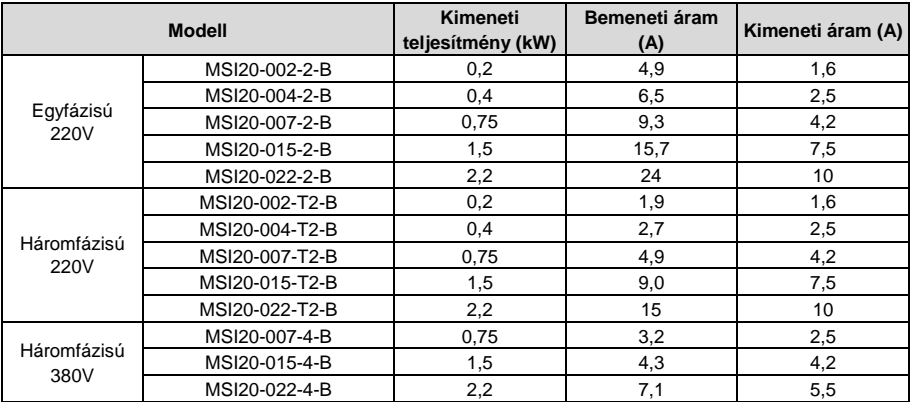

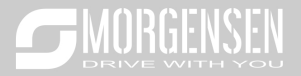

## 1.4. **Struktúra diagram**

Alább található az inverter műszaki ábrája (vegyünk például egy 2,2 kW-os invertert).

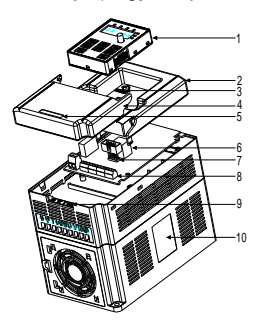

2-3. ábra Termék struktúradiagram

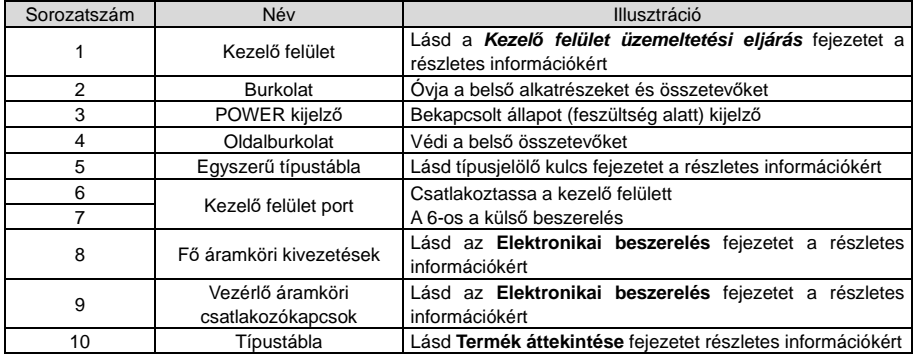

# 2. **Beszerelési útmutatások**

## 2.1. **Mechanikai beszerelés**

# 2.1.1. **Beszerelési környezet**

A beszerelési környezet gondoskodik az inverter teljesítményéről és hosszú távú stabil működésről. Az alábbiak szerint ellenőrizze a beszerelési környezetet:

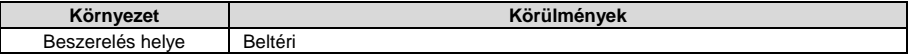

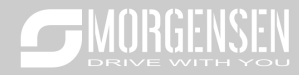

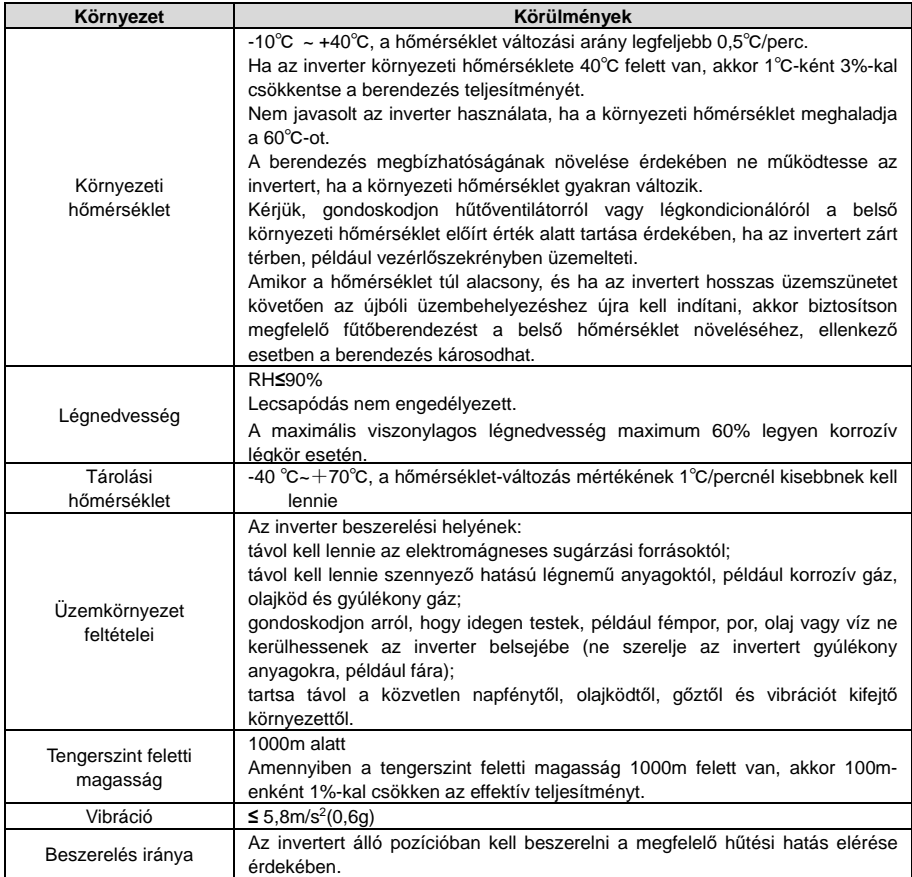

### **Megjegyzés:**

- A MSI10 sorozatú invertereket tiszta és szellőztetett környezetbe kell beszerelni a helyiség besorolásának megfelelően.
- A hűtőlevegőnek tisztának, valamint korrozív anyagoktól és elektromosságot vezető portól mentesnek kell lennie.

### 2.1.2. **Beszerelés iránya**

Az invertert falra vagy szekrénybe lehet szerelni.

Az invertert függőleges pozícióban kell beszerelni. Ellenőrizze a beszerelés helyét az alábbi előírások alapján. A keret részleteiért lásd a mellékletben lévő **Méretrajzok** fejezetet.

# 2.1.3. **Beszerelés módja**

Az inverter falra is szerelhető (valamennyi keretméret esetén):

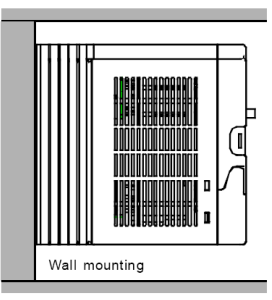

3-1 ábra Beszerelés módja

(1) Jelölje meg a furat helyét. A furatok helyét a mellékletben található méretrajzok jelölik.

(2) Rögzítse a csavarokat vagy csapszegeket a megjelölt helyeken.

(3) Helyezze a meghajtást a falra.

(4) Húzza meg erősen a falban levő csavarokat.

# **3.1.4 Szerelés helye**

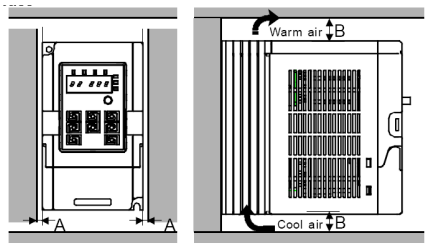

3-2 ábra Szerelés helye **Megjegyzés:** Az A és B minimális mérete 100mm.

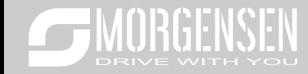

# 2.2. **Szabványos bekötés**

## 2.2.1. **Főáramkör kapcsolási rajza**

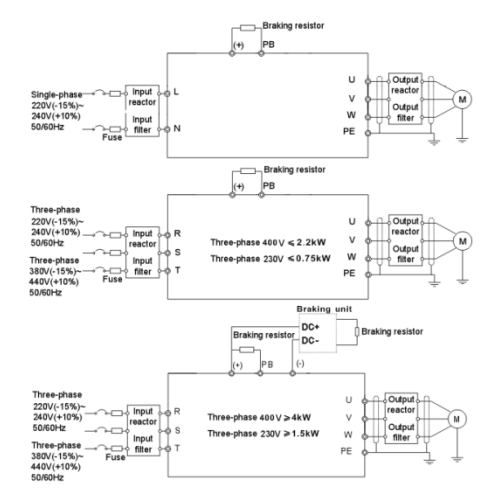

3-3 diagramm Főáramkör kapcsolási rajza

## **Megjegyzés:**

 A biztosíték, a DC reaktor, a fékellenállás, a bemeneti reaktor, a bemeneti szűrő, a kimeneti reaktor, a kimeneti szűrő opcionális részek. Lásd a **Perifériás opcionális alkatrészek** fejezetet a részletes információkért.

### **2.2.2. Főáramkör kivezetésének ábrája**

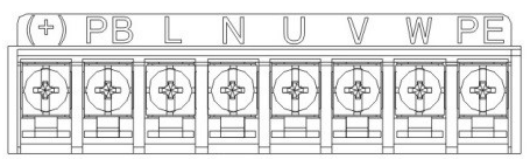

3-4 ábra főáramkör kivezetései – 1 fázis

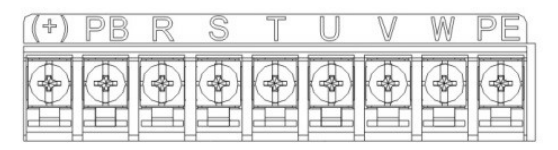

3-5 ábra főáramkör kivezetései – 3 fázis – 230V 0,75kW-ig, 400V 2,2kW-ig

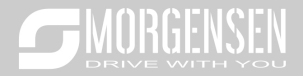

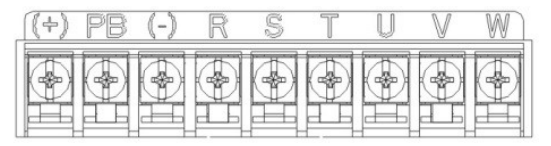

3-6 ábra főáramkör kivezetései – 3 fázis – 230V 1,5kW-ig, 400V 4-22kW-ig

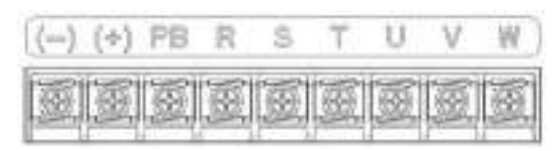

3-7 ábra főáramkör kivezetései – 3 fázis – 30-37kW-ig

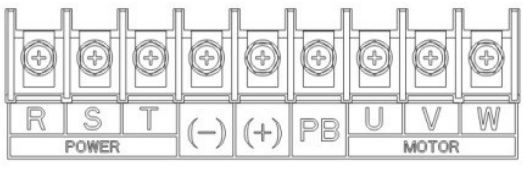

3-8 ábra főáramkör kivezetései – 3 fázis – 45-55kW-ig

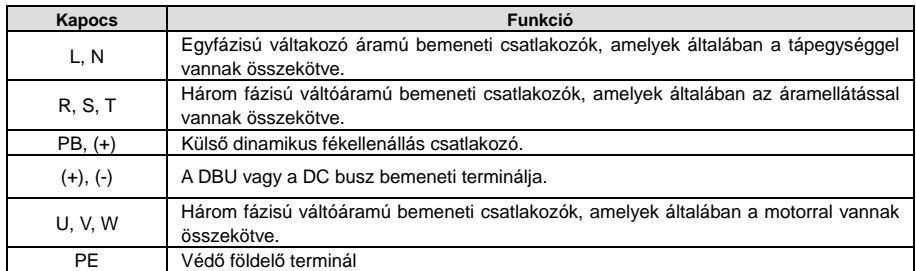

### **Megjegyzés:**

- Ne használjon aszimmetrikusan gyártott motorkábelt. Amennyiben árnyékolt kábelt használ, az árnyékolást csatlakoztassa a motor és az inverter földelési pontjához is.
- A motor vezetéket, bemeneti tápvezetéket és a vezérlő vezetéket külön vezesse.
- ◆ "T"csatlakozókapocs nem köthető be egyfázisú üzem esetén.

# **2.2.3. Csatlakozók bekötése a főáramkörben**

1. Rögzítse a bemeneti tápvezeték földelését az inverter földelési csatlakozójára (**PE**) **360** fokos földelési technikával. Csatlakoztassa a fázisokat az **L1, L2** és **L3** csatlakozókapcsokhoz, és rögzítse.

2. Húzza ki a motorvezetéket, és csatlakoztassa az árnyékolást az inverter földelési csatlakozókapcsához, **360** fokos földelési technikával. Csatlakoztassa a motorkábelt az **U**, **V** és **W** csatlakozókapcsokhoz, és rögzítse.

3. Csatlakoztassa az árnyékolt kábellel ellátott opcionális fékellenállást a kijelölt helyre, az előző lépésben meghatározott eljárás szerint.

4. Rögzítse a vezetékeket az inverteren kívül mechanikusan.

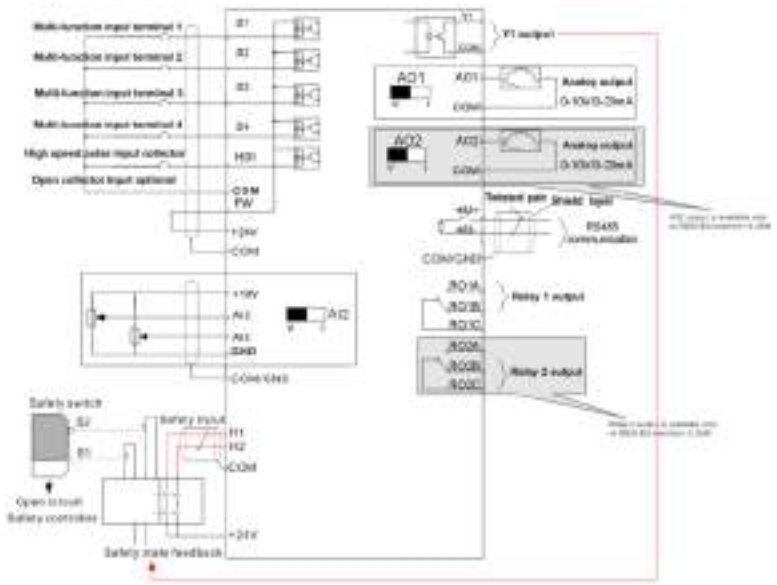

# 2.2.4. **A vezérlő áramkör kapcsolási rajza**

3-9 ábra A vezérlő áramkör kapcsolási rajza

# **2.2.5. A vezéráramkör bekötési rajz**

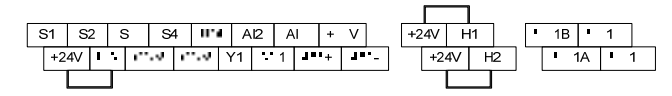

3-10 ábra A vezéráramkör huzalozása 2,2kW-ig

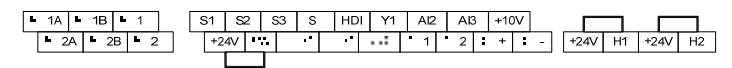

3-11 ábra A vezéráramkör huzalozása 4kW-tól

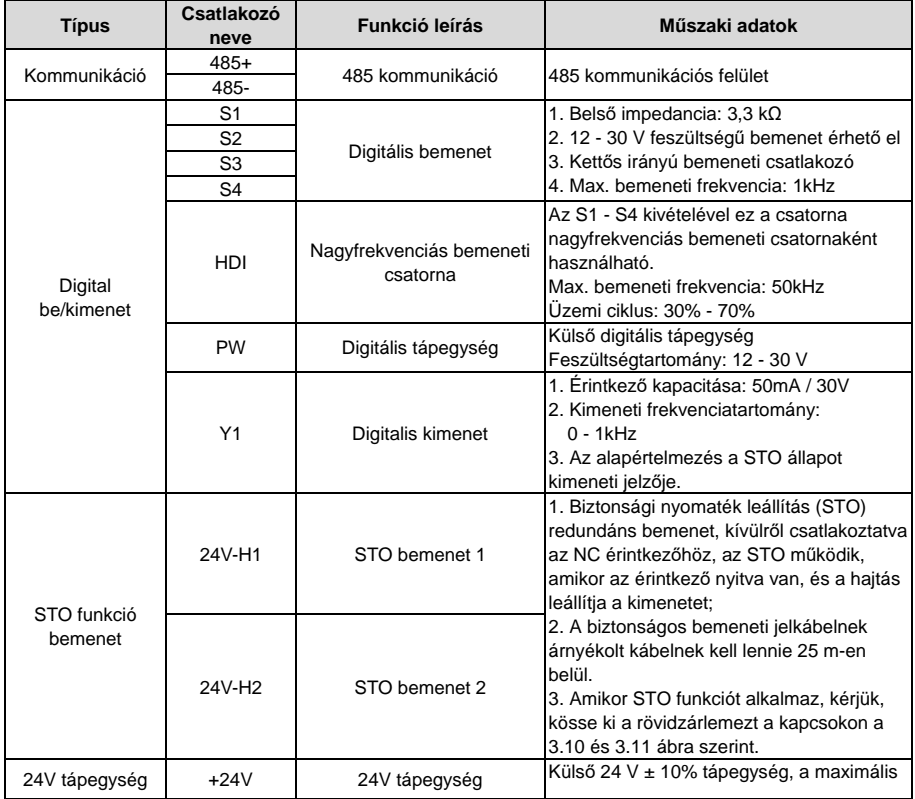

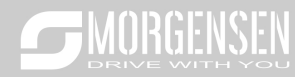

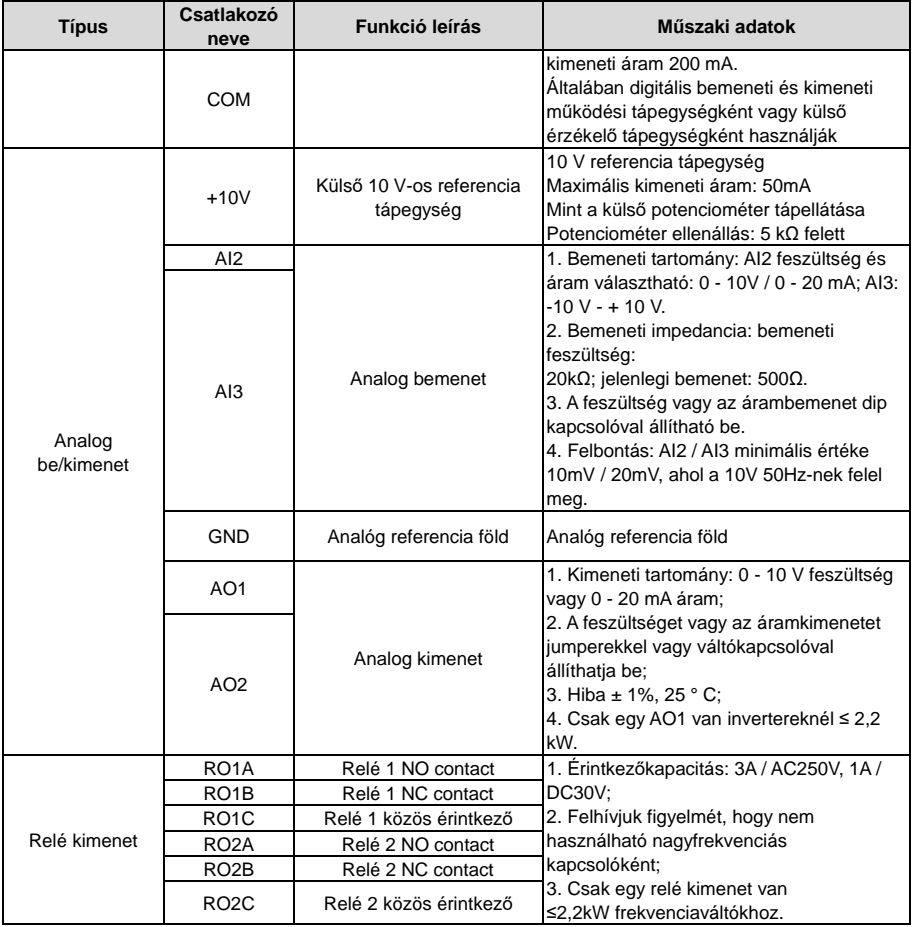

# **2.2.6. A bemeneti / kimeneti jel csatlakoztatási ábrája**

Használjon U-alakú érintkezőt az NPN vagy a PNP üzemmód, valamint a belső vagy<br>külső tápegység beállításához. Az alapértelmezett beállítás az NPN belső mód.

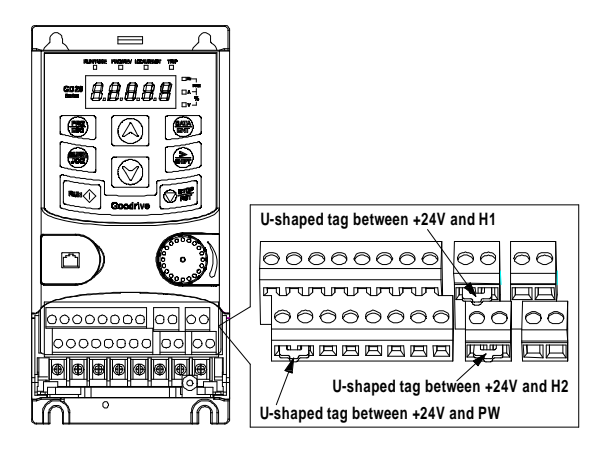

3-12. ábra U-alakú kiegészítő érintkező

Ha a jel NPN tranzisztorból származik, kérjük, állítsa az U-alakú érintkezőt + 24 V és PW közé az alábbiak szerint, a használt tápegységnek megfelelően.

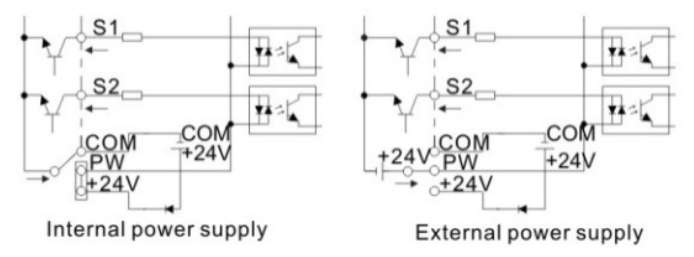

3-13. ábra NPN módok

Ha a jel PNP tranzisztorból származik, kérjük, állítsa be az U-alakú érintkezőcímkét az alábbiak szerint, a használt tápegységnek megfelelően.

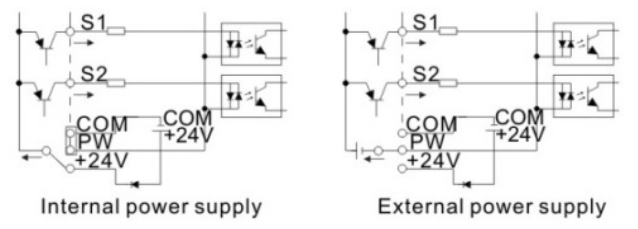

3-13. ábra PNP módok

# **2.3. Az STO funkció áttekintése**

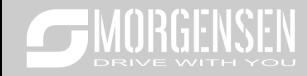

Referencia standardok: IEC 61508-1, IEC 61508-2, IEC 61508-3, IEC 61508-4, IEC 62061, ISO 13849-1, IEC 61800-5-2.

A STO funkció akkor használható, ha a hajtás fő áramellátása be van kapcsolva, megakadályozva ezzel a váratlan indítást. A funkció lekapcsolja a hajtás jelet a hajtás kimenetének kikapcsolása érdekében, megakadályozva ezzel a motor váratlan indulását (lásd az alábbi ábrát). Miután engedélyezte a STO funkciót, rövid időtartamú műveleteket (például a nem elektromos tisztítást az esztergaiparban) és / vagy a nem elektromos alkatrészek karbantartását lehet elvégezni.

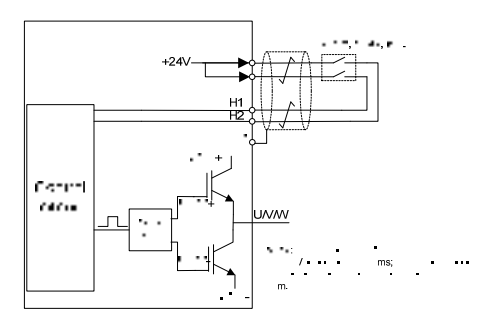

3-14. ábra STO funkció

## **2.3.1. Logikai táblázat az STO funkcióhoz**

Bemeneti állapotok és az STO funkció kapcsolódó hibái:

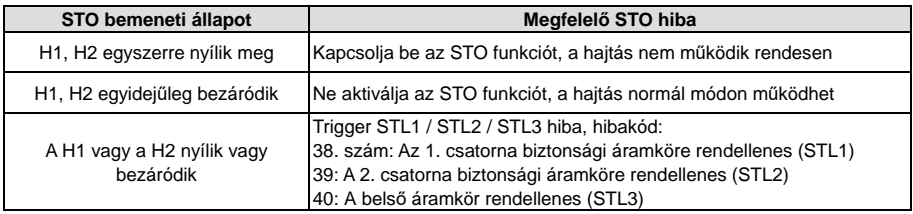

#### **2.3.2. Az STO csatorna késleltetésének leírása**

STO csatorna trigger és jelzés késleltetési idő:

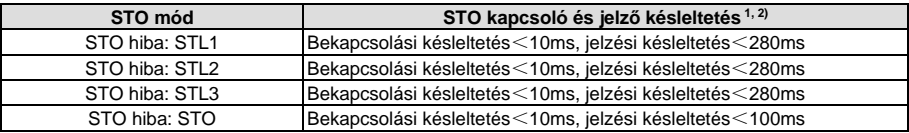

 $1)$  STO indító késleltetés = késleltetés az STO indítása és a hajtás kimenetének lekapcsolása között

 $2)$  STO jelző késleltetés = késleltetés az STO indítása és az STO kimeneti állapot jelzése között

## **2.3.3. Önellenőrzés az STO telepítésénél**

A STO telepítése előtt, kérjük, végezzen önellenőrzést az alábbi táblázat szerint az STO hatékonyságának biztosítása érdekében.

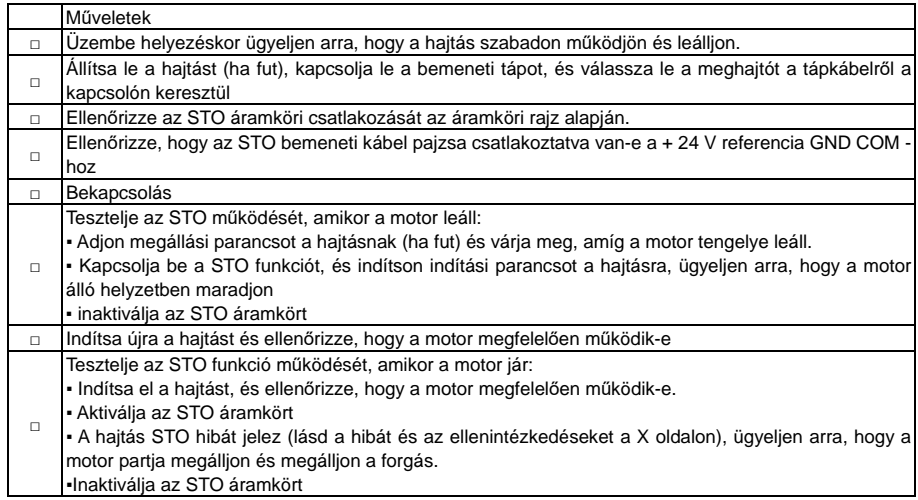

# **2.4. Layout védelem**

## **2.4.1. A frekvenciaváltó és a bementi tápkábel védelme rövidzárlat esetén**

Védje a frekvenciaváltót és a bemeneti tápkábelt rövidzárlat esetén és termikus túlterhelés ellen.

A védelmet az alábbi iránymutatások szerint végezzük el.

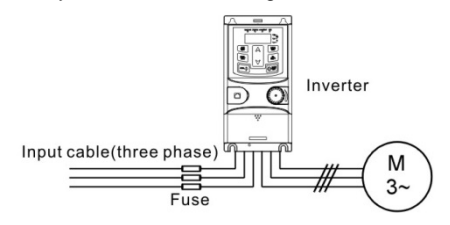

3-15. ábra A biztosíték konfigurációja

**Megjegyzés:** Válassza ki a biztosítékot a kézi jelzés szerint. A biztosíték megvédi a bemeneti tápkábelt rövidzárlat esetén a sérülésektől. Védi a környező eszközöket, ha a frekvenciaváltó belső része rövidzárlatú.

## **2.4.2. A villanymotor és motorkábelek védelme.**

A frekvenciaváltó védi a villanymotort és a villanymotor tápkábelét rövidzárlatban, ha a motorkábel méretezése a frekvenciaváltó névleges árama szerint történik. Ebben az esetben nincs szükség további védőeszközökre.

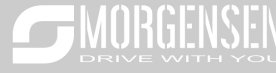

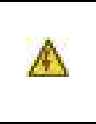

 **Ha a frekvenciaváltót több motorhoz csatlakoztatjuk, akkor az egyes villanymotorok és a tápkábelek védelmére külön termikus túlterheléskapcsolót vagy megszakítót kell használni. Ezeknek az eszközök külön biztosítékot igényelnek a rövidzárlati áram lekapcsolásához.** 

## **2.4.3. Megkerülő kapcsolat megvalósítása**

Be kell állítani a frekvencia- és a változó frekvencia-átalakítási áramköröket a frekvenciaváltó folyamatos normál működésének biztosítása érdekében, ha hibák jelentkeznek néhány jelentős helyzetben.

Bizonyos speciális helyzetekben, például ha az invertert csak lágyindításra használják, indítás után a frekvenciaváltó átalakítható indítás utáni futóvá???, és hozzá kell adni egy megfelelő bypassot.

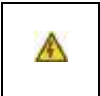

**Soha ne csatlakoztassa a tápfeszültséget a frekvenciaváltó kimeneti U, V és W kimeneteire. A kimenetre adott hálózati feszültség az inverter tartós károsodását okozhatja.** 

Amennyiben gyakori kapcsolásokra van szükség, használjon mechanikus kapcsolókat vagy kontaktorokat annak biztosítása érdekében, hogy a villanymotor kivezetései ne csatlakozzanak egyidejűleg az AC tápvezetékhez és az inverter kimeneti kivezetéseihez.

# **3. Kezelő felület működtetési módja**

A kezelő felület segítségével vezérelhetők a MSI10 sorozat inverterei, illetve onnan olvashatók le az állapotra vonatkozó adatok és ott állíthatók be a paraméterek.

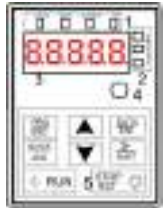

4-1 ábra Kezelő felület

**Megjegyzés: M3-as csavarokkal rögzítse a külső kezelő felület.** 

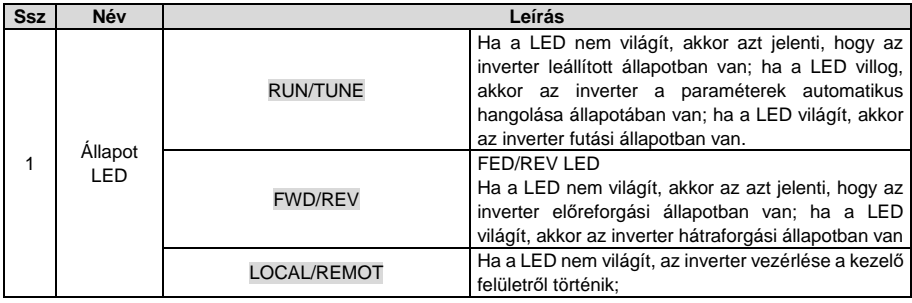

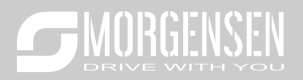

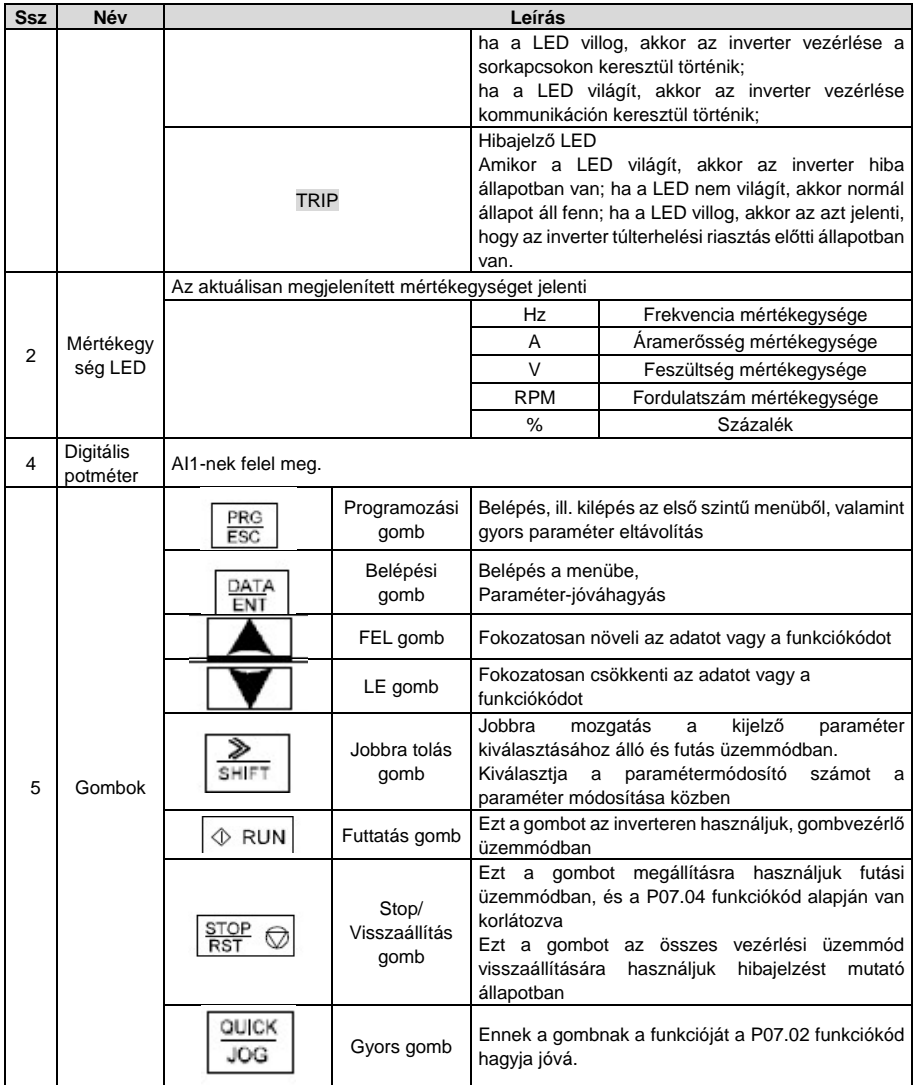

# 3.1. **Kezelő felület működtetése**

Az inverter a műveleti panel által működtethető. Lásd a funkciókódok részletes felépítési leírását.

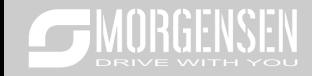

## 3.1.1. **Hogyan módosítsuk az inverter funkciókódjait**

Az inverter háromszintű menüvel rendelkezik, melyek a következők:

- 1. A funkciókód csoportszáma (elsőszintű menü)
- 2. A funkciókód füle (második szintű menü)

3. A funkciókód beállított értéke (harmadik szintű menü)

Megjegyzések: Ha lenyomja a PRG/ESC gombot, vagy a DATA/ENT gombot, akkor vissza tud térni a harmadik szintű menüből, a második szintűbe. A különbség a következő: a DATA/ENT gomb lenyomása elmenti a beállított paramétereket a vezérlőpanelbe, és aztán visszatér a második szintű menübe, miközben automatikusan átvált a következő funkciókódra; míg a PRG/ESC gomb lenyomása közvetlenül visszavisz a második szintű menübe, a paraméterek elmentése nélkül, és az aktuális funkciókódban marad.

A harmadik szintű menü alatt, ha a paraméter nem rendelkezik villogó résszel, az azt jelenti, hogy a funkciókódot nem lehet megváltoztatni. A lehetséges magyarázatok a következők:

1) Ez a funkciókód egy nem módosítható paraméter, például egy aktuális észlelt paraméter, műveleti nyilvántartások, és így tovább;

2) Ez a funkciókód nem módosítható futtatási állapotban, csak leállított állapotban. Például: Állítsa át a P00.01 funkciókódot 0-ról 1-re.

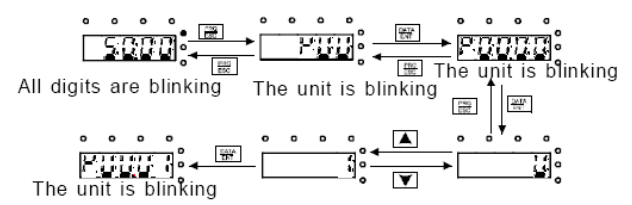

Note: when setting, and  $\blacksquare$  +  $\blacksquare$  can be used to shift and adjust.

4-3 ábra A módosított paraméterek vázlatrajza

## 3.2. **Funkcióparaméterek**

A MSI10 inverter sorozat funkcióparaméterei 30 csoportra vannak osztva (P00~P29) funkciójuk szerint, melyek közül P18~P28 a gyártó részére fenntartott. Minden funkciócsoport tartalmaz bizonyos funkciókódokat. Például "P08.08" a nyolcadik funkciókódot jelenti a P8-as funkciócsoportban, a P29 csoport gyárilag fenntartott, ezért a felhasználók nem férhetnek hozzá.

Az alábbi táblázatban a menürendszer funkciói találhatóak:

**Az első oszlop** "Funkciókód": funkcióparaméter csoport és paraméter kódok**;**

A második oszlop "Név": a funkcióparaméterek teljes neve;

**A harmadik oszlop** "Paraméterek részletes utasításai": funkcióparaméterek részletes leírása, utasítások, illusztrációk

**A negyedik oszlop** "Alapértelmezett érték": a funkcióparaméter eredeti, gyárilag beállított értéke;

Az ötödik oszlop "Módosítás": a funkciókódok módosító karakterei (a paraméterek vagy módosíthatóak, vagy nem, vagy csak bizonyos körülmények között):

"○": azt jelenti, hogy a paraméter beállított értéke az álló és futó állapotban is módosítható;

"○": azt jelenti, hogy a paraméter beállított értéke futó állapotban nem módosítható;

"●": azt jelenti, hogy a paraméter értéke az inverter által észlelt érték, melyet nem lehet módosítani.

# SUBGEINSEN

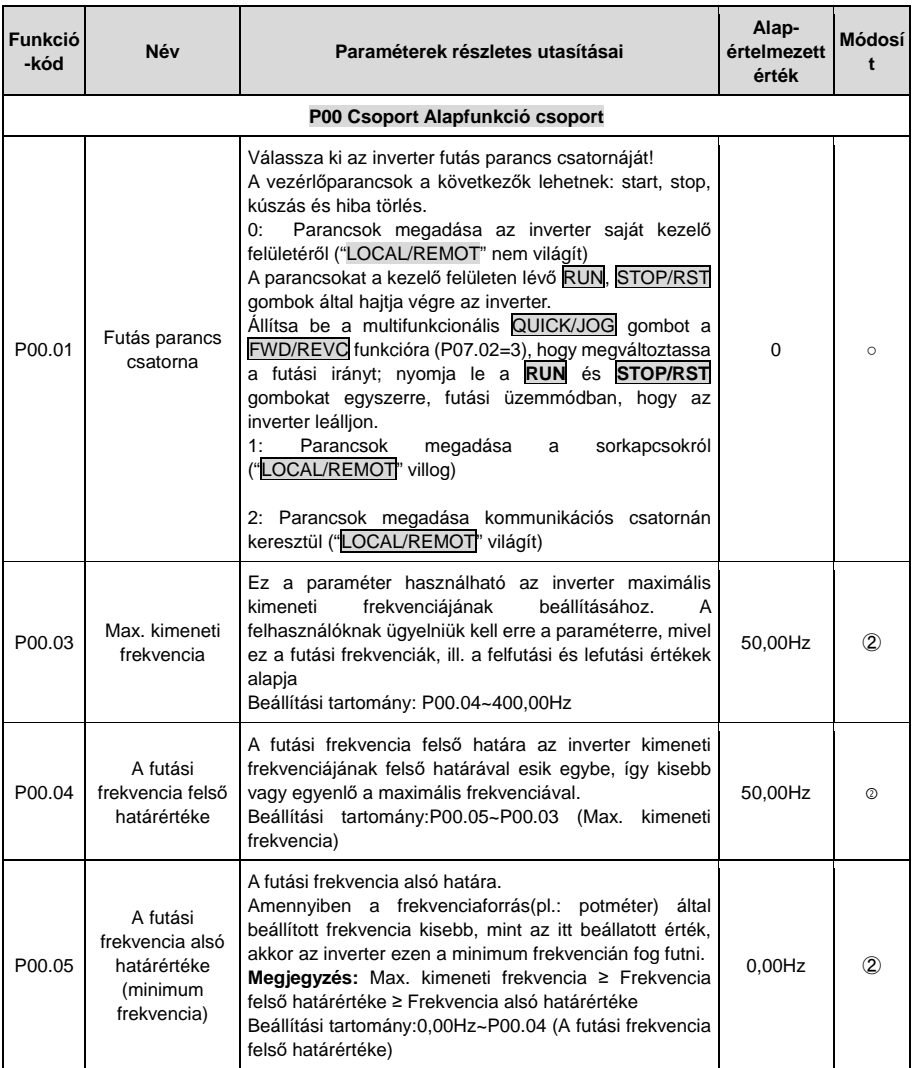

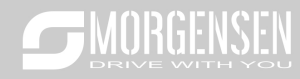

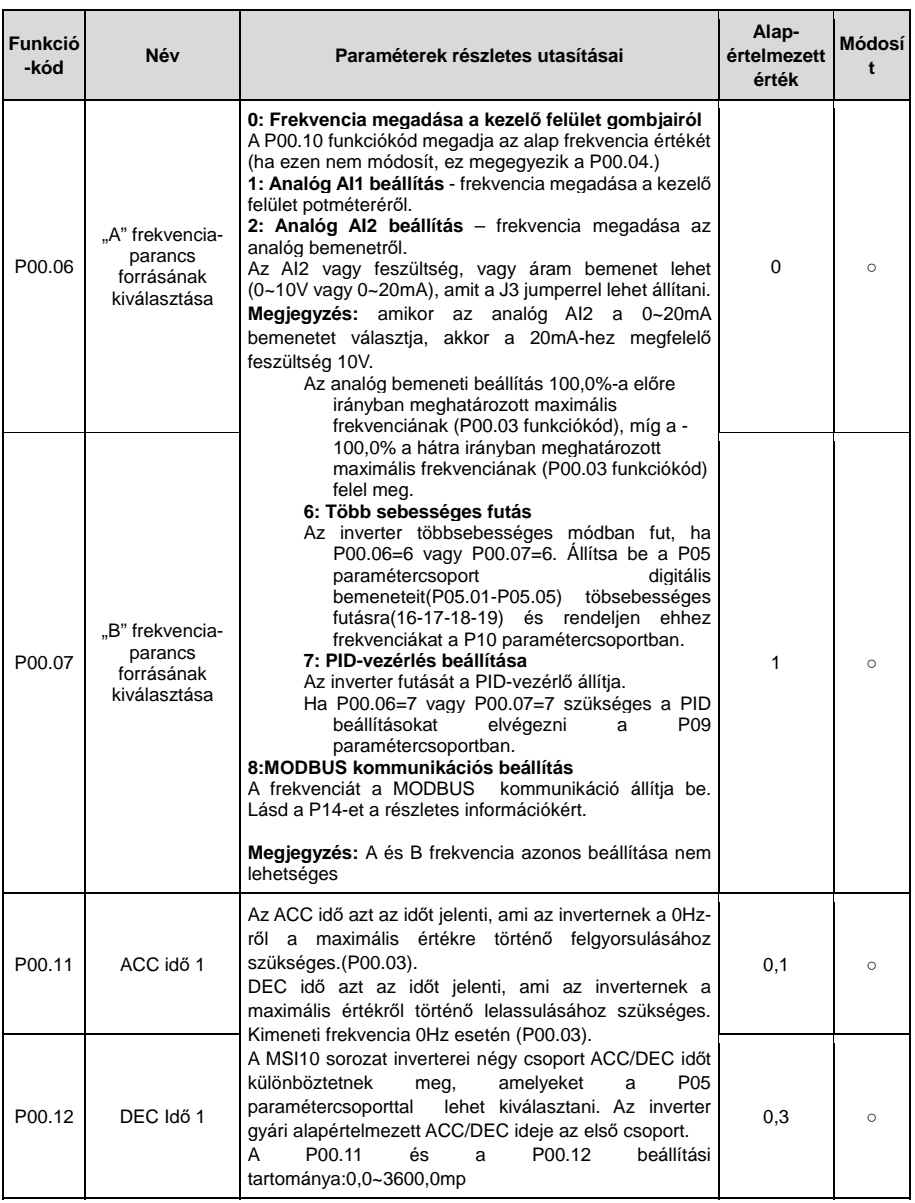

# SUBGEINSEN

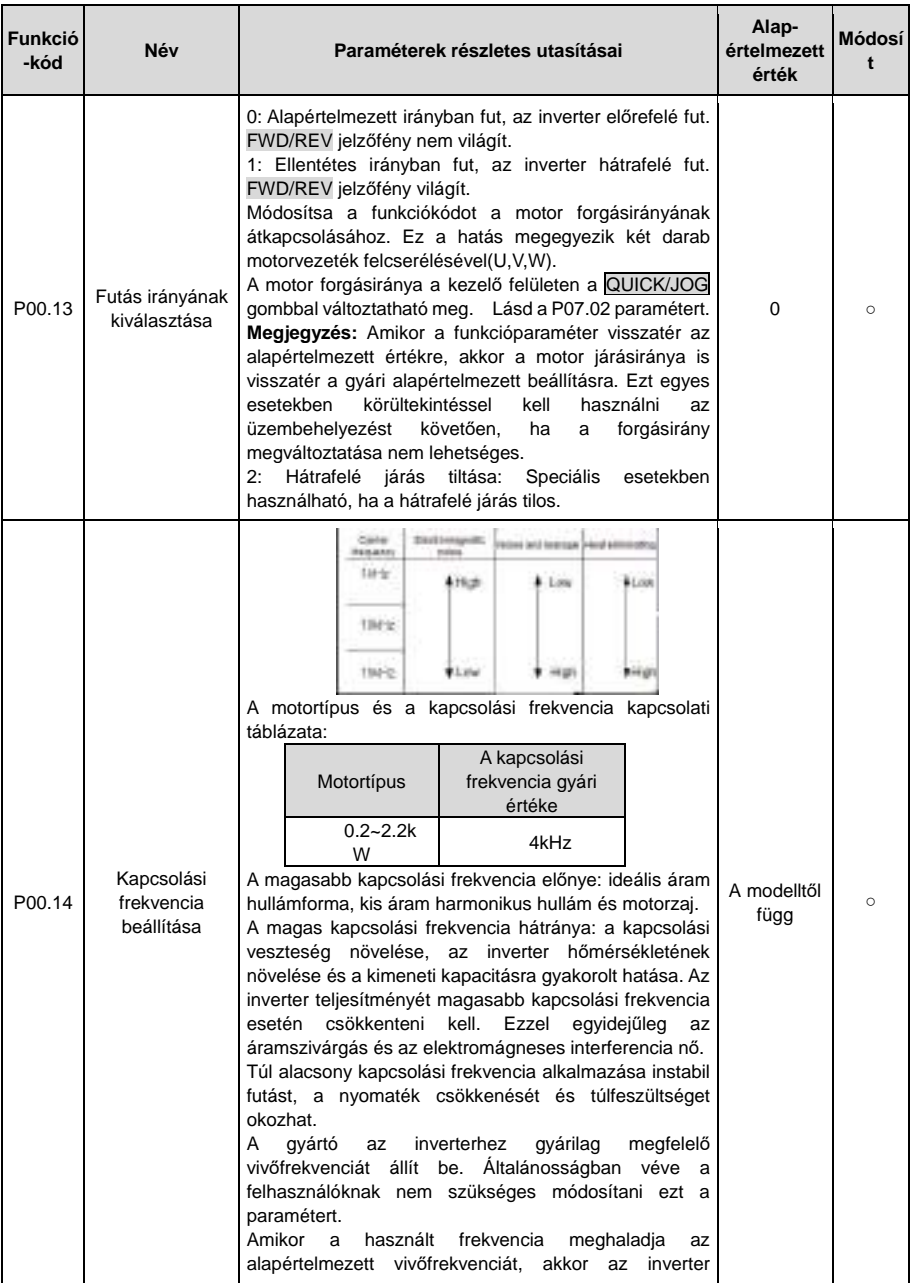

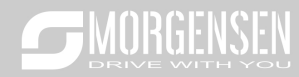

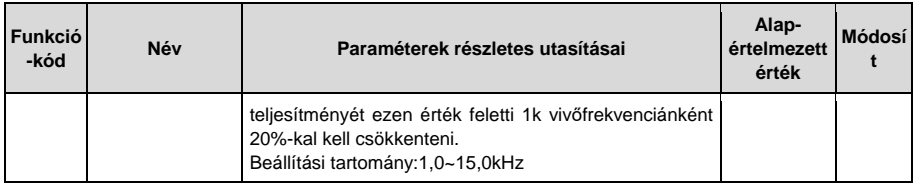

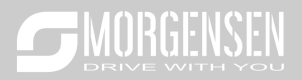

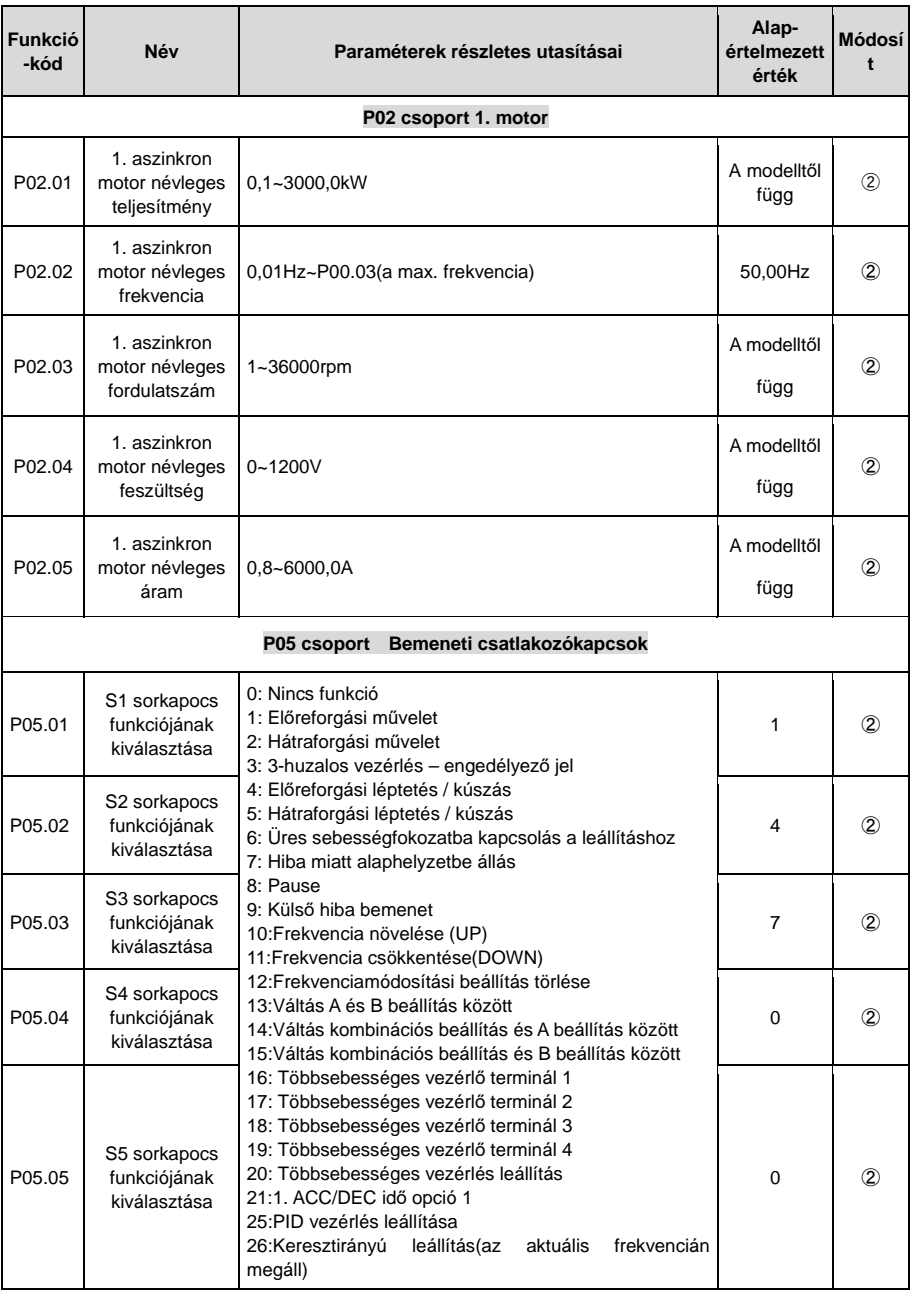

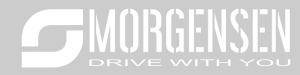

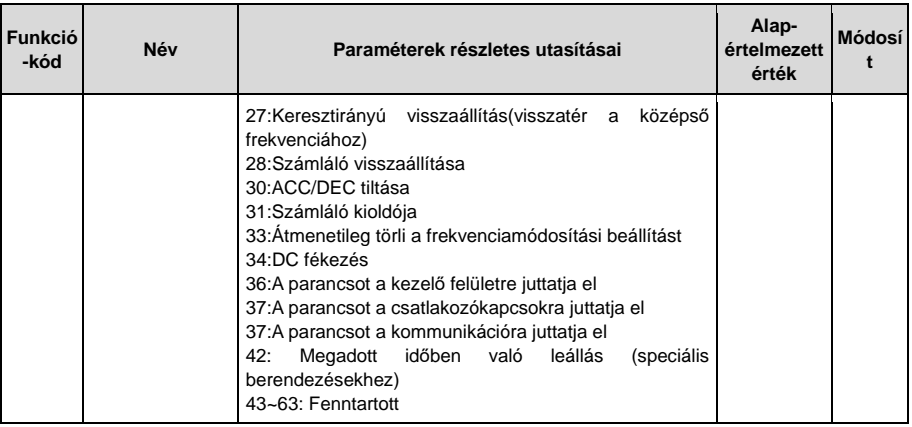

# 4. **Hibakeresés és elhárítás**

Az alábbiak szerint cselekedjen az inverter meghibásodását követően:

**1.** Ellenőrizze, hogy a kezelő felület működik. Amennyiben nem, akkor lépjen kapcsolatba az MS-ANTRIEBSTECHNIK irodájával.

**2**. Ha nem tapasztal hibát, akkor kérjük, ellenőrizze a korábbi hibákat (P07.27-től), és győződjön meg arról, hogy az ott eltárolt hibák okait megszűntette.

**3**. A részletes megoldásért tekintse meg az alábbi táblázatot, majd ellenőrizze a lehetséges okokat.

**4**. Szüntesse meg a hibát, vagy kérjen segítséget!

**5.** Végezzen újból hibaellenőrzést és törölje a hibaüzenetet az inverter futása érdekében.

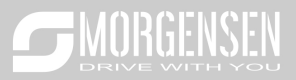

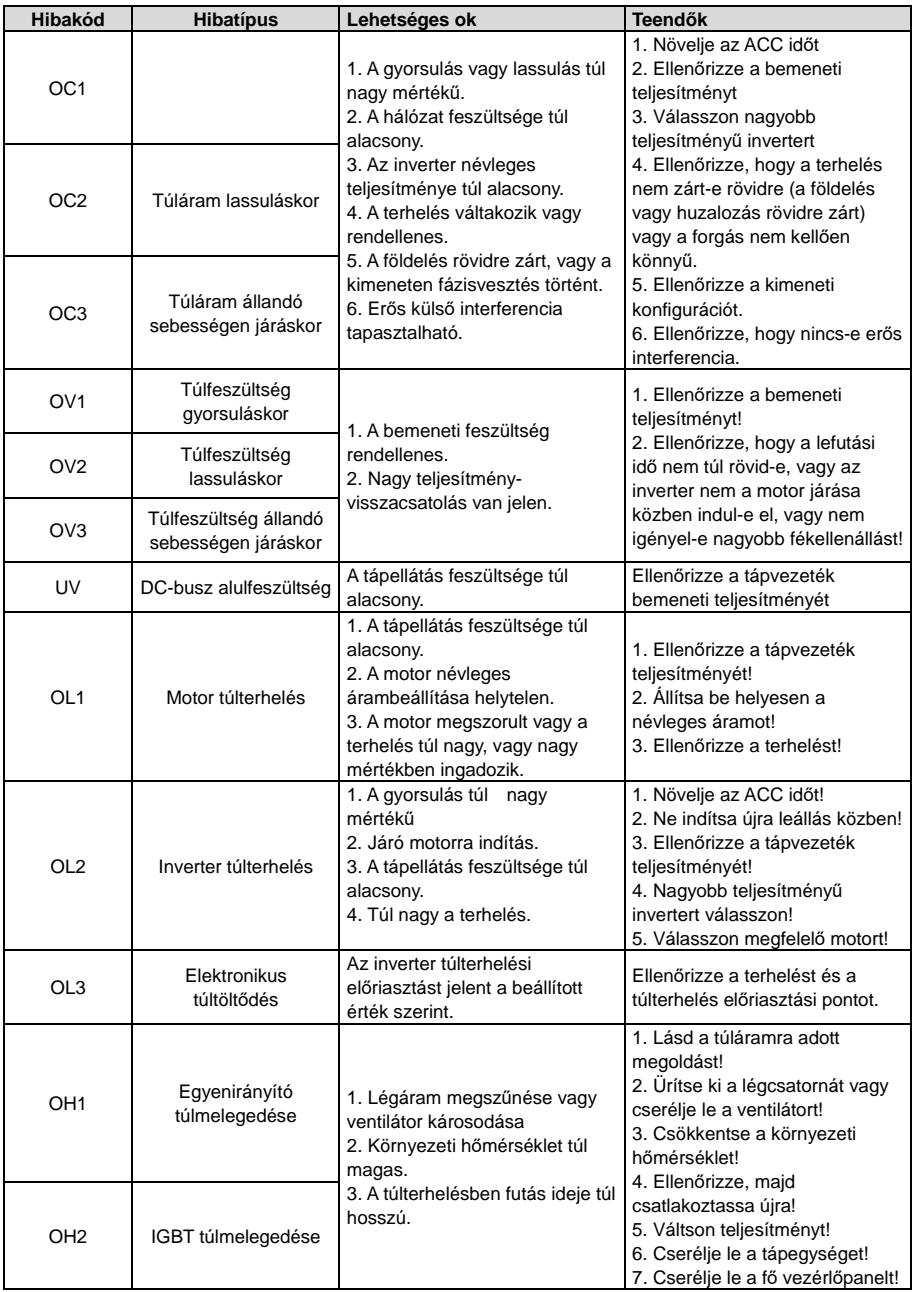

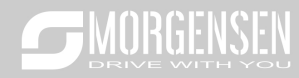

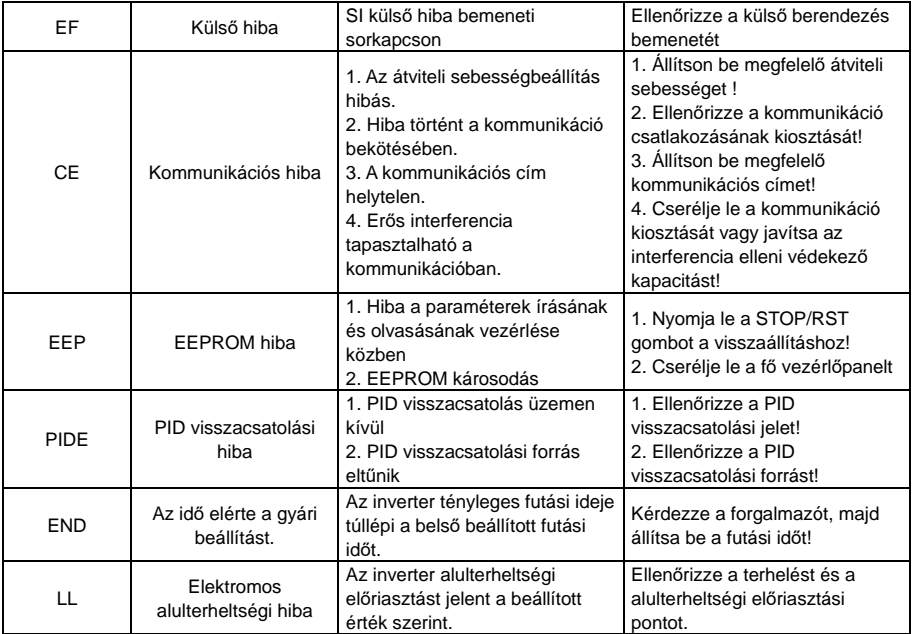

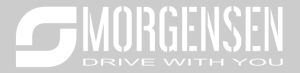

# **5. Használati utasítás MSI20SS egyfázisú motor meghajtására**

A firmware verziója: P7.13 = 2.01.21

Ez az utasítás az MSI20 használati utasítás kiegészítése.

Az eredeti MSI20 kézikönyv funkciói megmaradtak, és csak az egyfázisú motor hajtási algoritmusa és a kapcsolódó funkciókódok kerültek hozzáadásra.

Egyfázisú motor hajtásához a következő funkciókódot kell beállítani, az alábbiak szerint (lásd a következő táblázat piros jelét). Amennyiben háromfázisú motort hajt ezzel a frekvenciaváltóval, kérjük, állítsa be az alapértelmezett értéket az MSI20 szabványos üzemeltetési kézikönyve szerint, valamint állítsa a P04.34 = 0x00 értékre.

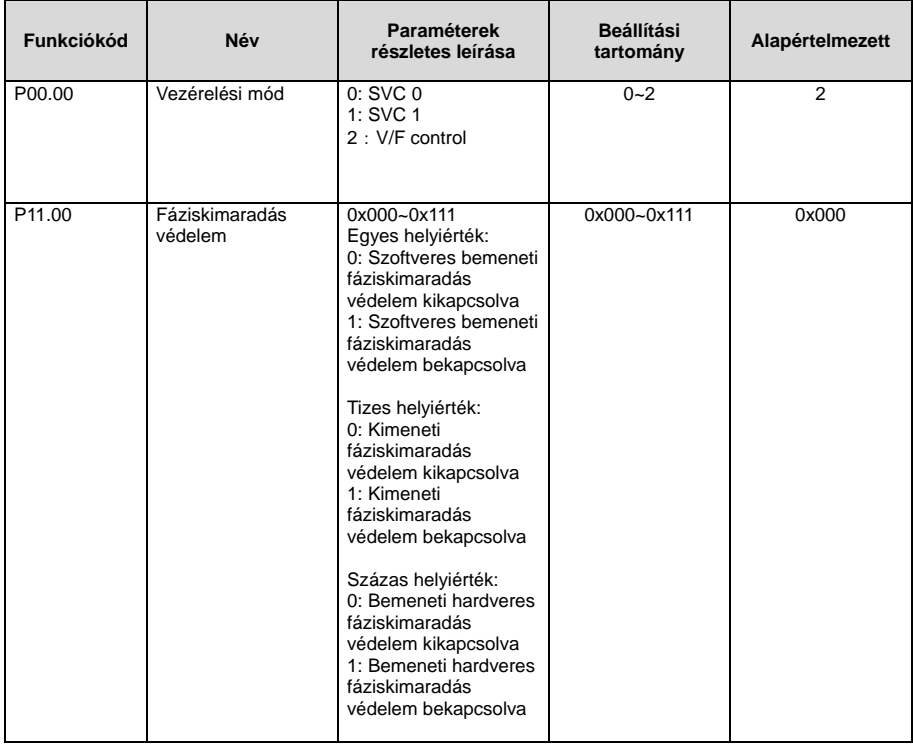

Egyfázisú motor meghajtására az alábbiakban bemutatott 2 lehetőség áll rendelkezésünkre.

1. Frekvenciaváltó kimenet: egyfázisú AC

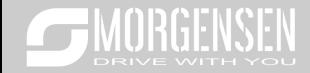

# 2. bekötés:

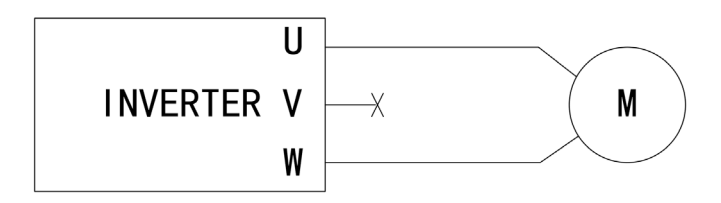

a. Függvényparaméter beállítások

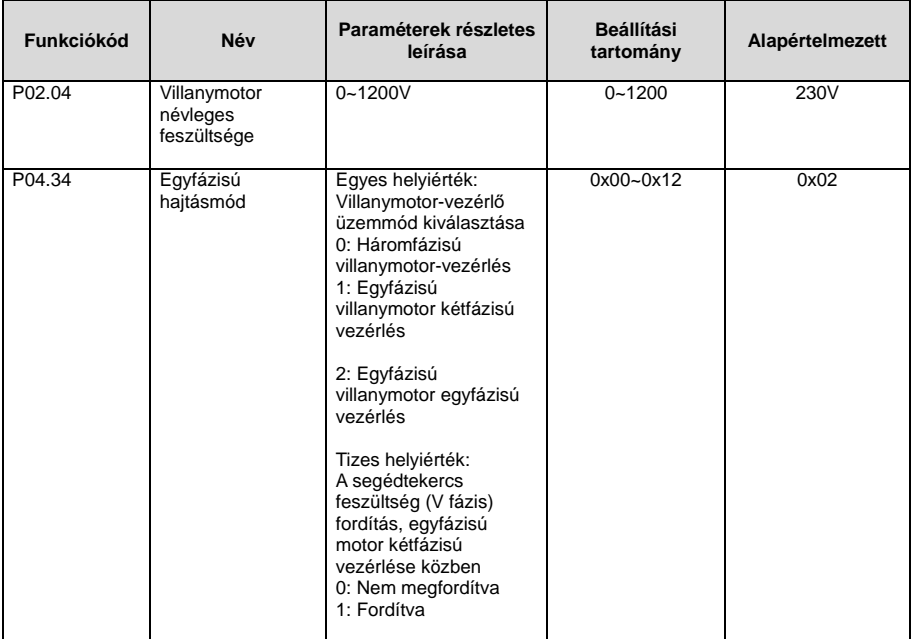

Ebben az működési módban a villanymotor indítási árama elég magas, előfordulhat, hogy a motor nem indul el. Ebben az esetben megfelelően beállíthatja a P04 csoport VF görbéjét. Ha a beállítás után továbbra sem indul el, válassza a második megoldást.

- 3. A frekvenciaváltó kimeneti fáziskülönbsége 90 fok, váltakozó áram (távolítsa el a motorról az indító és üzemi kondenzátort)
	- a. bekötés:

Ha az egyfázisú villanymotort nem lehet elindítani, akkor a kétfázisú vezérlési módszert kell alkalmazni, és a motor indító és üzemi kondenzátorait (ha vannak) el kell távolítani. Az alábbi ábra egy általános egyfázisú motor belső vezetékezését mutatja. Az

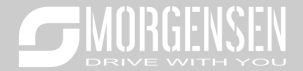

ábrán az L1, L2, C1 és C2 az üzemi tekercset, az indítótekercset, az üzemi kondenzátort és az indító kondenzátort jelölik. Ha a motor fordulatszáma meghaladja a névleges fordulatszám 75% -át, az indító kondenzátor kikapcsol.

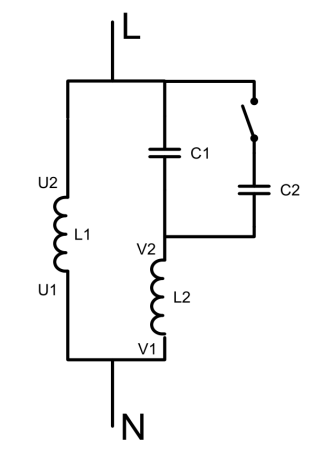

Az alábbi kép a kondenzátorok eltávolítása utáni képet mutatja:

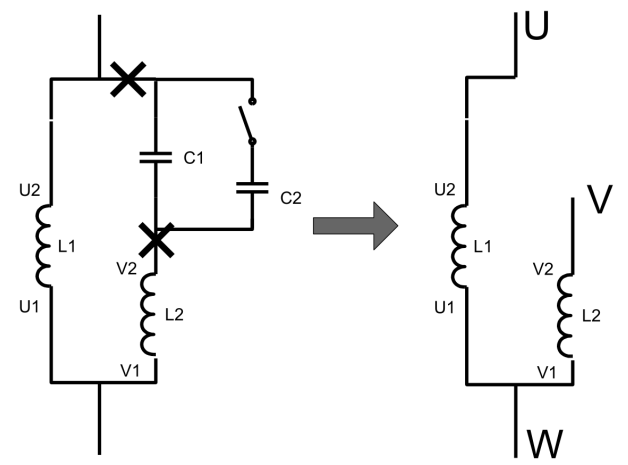

Az U1 és a V1 a tekercsek közös kivezetései. Csatlakoztassa őket az inverter W kimeneti kapcsához. Csatlakoztassa az U2-t az inverter U kimeneti csatlakozójához. Csatlakoztassa a V2-et az inverter V kimeneti csatlakozójához.

b. Forgásirány megváltoztatása

A villanymotor forgásirányának megváltoztatásához cserélje meg a motor V1 és V2 kimenetét, vagy változtassa meg a V fázis feszültség fázisát a P04.34 funkciókód tizes helyiértékén keresztül. A pozitív irány beállítását követően a fáziskésés meg van fordítva, a működési irányt pedig a P00.13 változtatja.

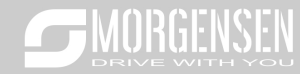

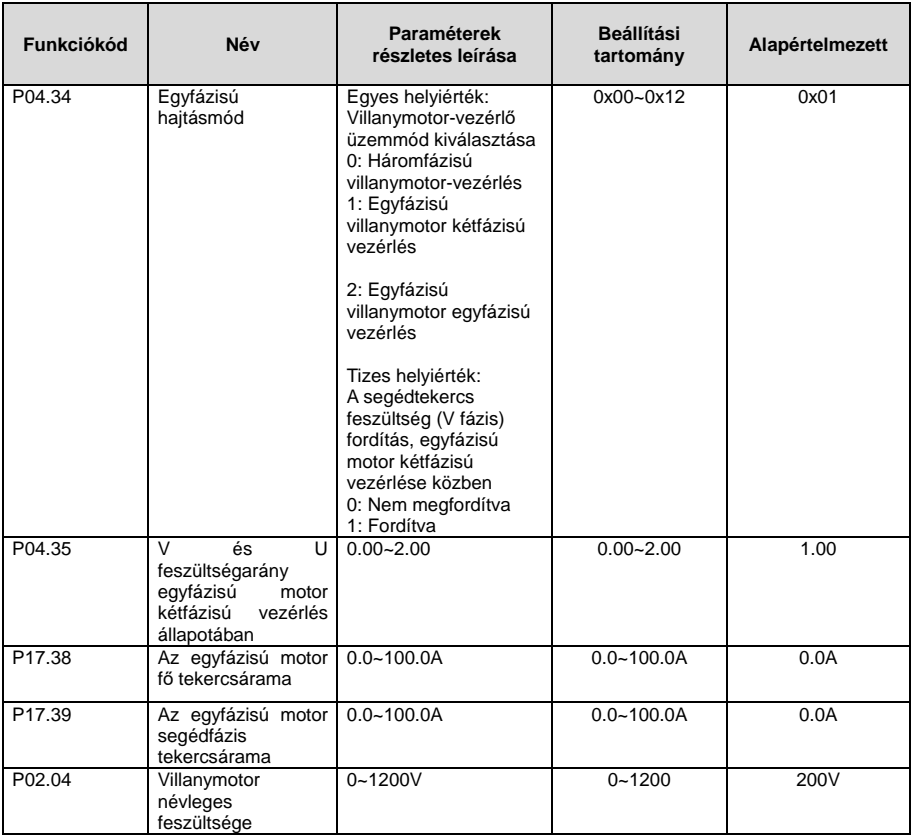

#### c. Paraméter beállítások

d. Hibakeresési lépések

1. Állítsa be a P00.18 = 1 értéket, állítsa vissza a gyári paramétereket. Állítsa be a P11.00 = 0x000 értéket, törölje a bemeneti és a kimeneti fázisfigyelő funkciót.

2. Állítsa be a P00.00 = 2 értéket (V / F vezérlés), állítsa be a P04.34 = 0x01 értéket.

3. Állítsa be a megfelelő motor paramétereit. P02.01 ~ P02.05. A maximális kimeneti feszültséget egy többpontos V / F görbe is meghatározhatja.

A shift gomb megnyomásával ellenőrizheti a két tekercs áramfelvételét, vegye figyelembe, hogy a fő és a segédfázis tekercs impedanciája különbözik, azonos kimeneti feszültség mellett, a fő és a segédfázis tekercs árama nem azonos.

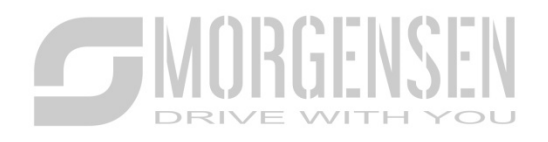

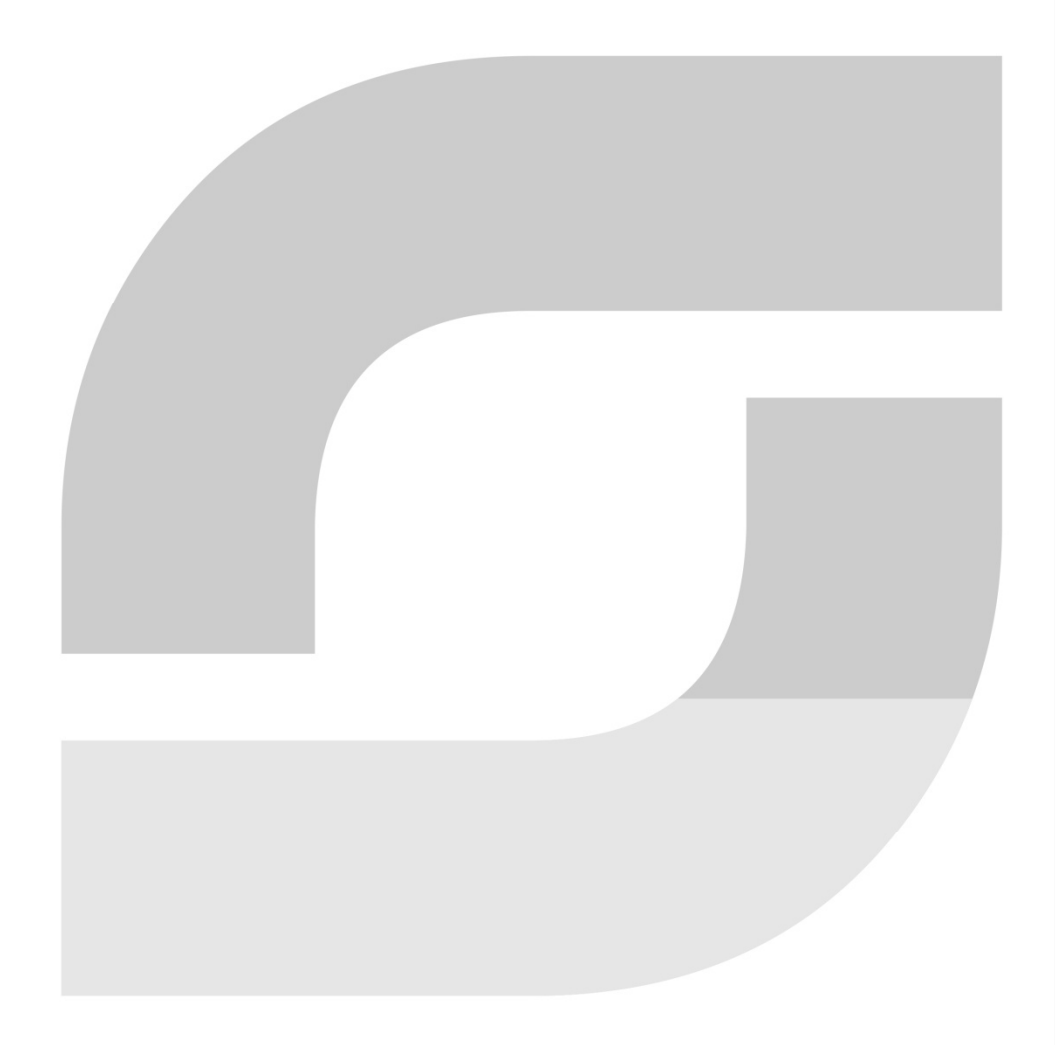

**WWW.MORGENSEN.DE**